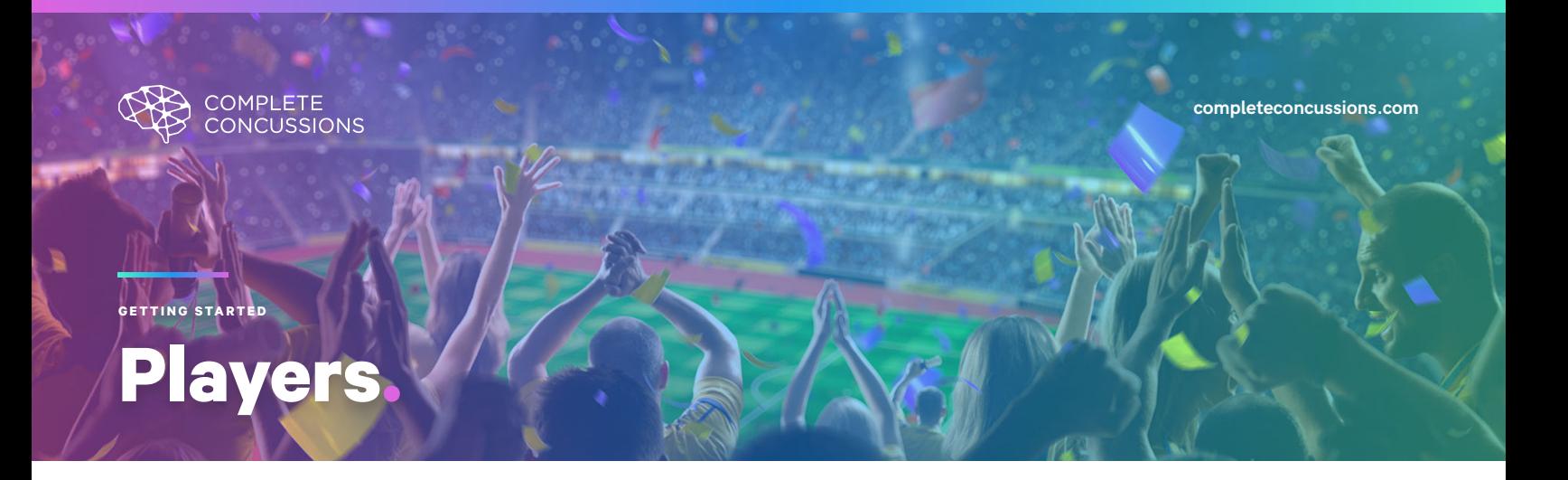

## **Concussion Tracker App.**

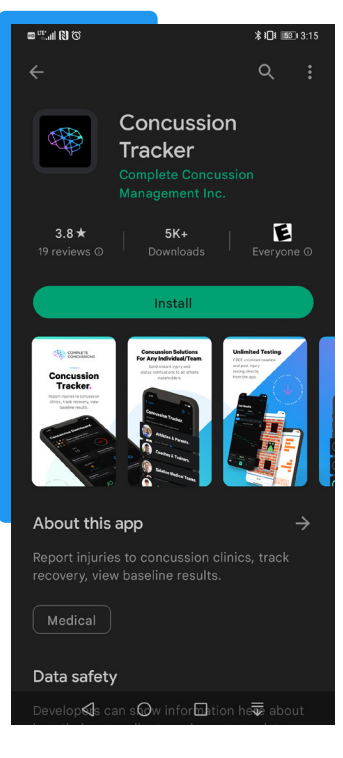

#### **01**

### **Download**

Download the **Concussion Tracker App** in the App Store, Google Play, or scan the QR code below.

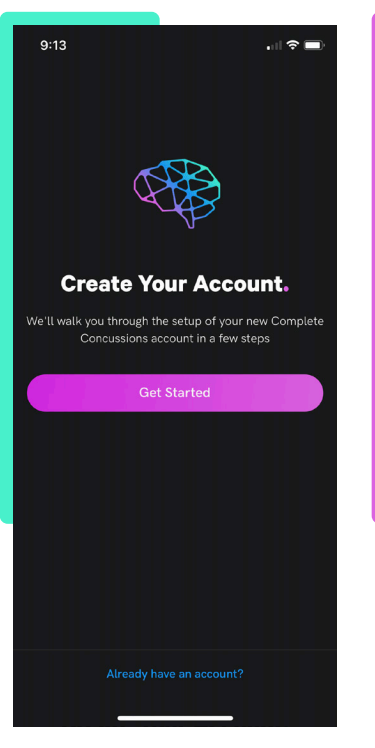

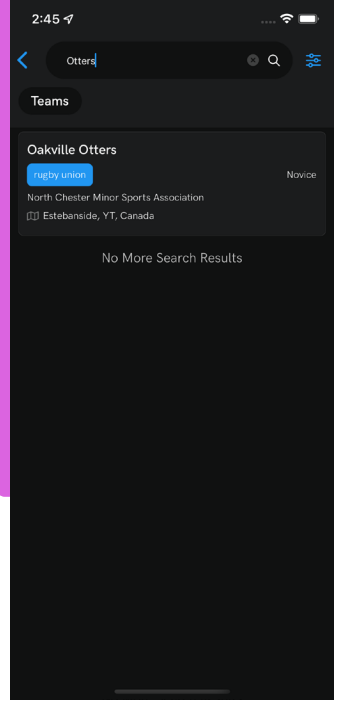

# $2:46 \, \sigma$  $\approx$   $\zeta$  Teams **Alaska Giants.** Basketball West Tennieville Minor Sports Association M Fairbanks, AK, United States Positions ි<br>Edit Primary: Left Secondary<sup>®</sup> **Coaches & Trainers** On Roster Marcellus Marquardt Pending Marybeth Collins (C) Toby MacGyver ä د∰  $\overline{a}$

**02**

## **Create Your Player/Parent or Family Account**

Enter your email and password if you have a Complete Concussions account or 'Create New Account' if you don't.

#### **03**

### **Find Your Team**

Click the blue '+' button in the bottom right of the team screen, search for your team and join.

#### **04**

#### **Confirm & Accept Your Coaches**

Once you join your team, make sure to toggle each coach in the 'on roster' section of coaches and trainers. It will say 'pending' until your coach accepts your request to join the team.

# **Download Our App!**

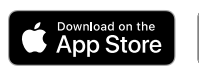

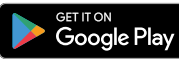

Scan our QR Code and download our Concussion Tracker app or visit your mobile app store. If you have further questions regarding setup on the Concussion Tracker App please refer to our extensive **App Help** section on our website for step-by-step instructions on everything from creating teams and adding players, to how to report injuries, how to upload medical clearance letters and more.

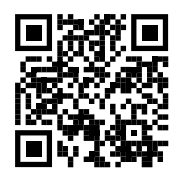